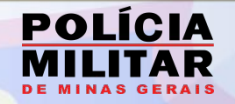

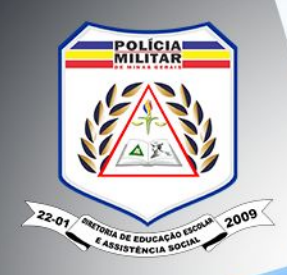

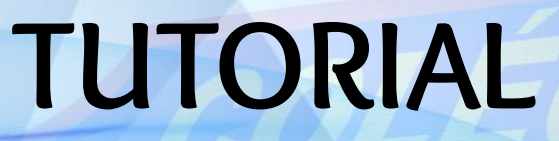

# **REQUERIMENTO DE 2ª CHAMADA DE AVALIAÇÃO ONLINE PARA PAIS E/OU RESPONSÁVEIS**

194

**Seção de Normas e Planejamentos Pedagógicos – DEEAS3**

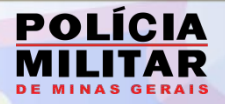

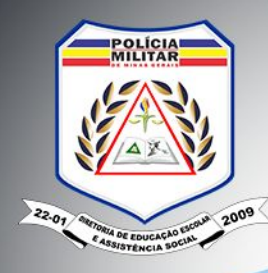

### **OBSERVAÇÕES**

CONFORME INSTRUÇÃO PEDAGÓGICA Nº 02/2020 DEEAS:

### 1) MOTIVOS:

a) Doença atestada por serviço médico, em documento devidamente assinado e com o CRM.

b) Motivo de força maior ou caso fortuito.

c) Luto comprovado pela apresentação de atestado de óbito.

2) PERÍODO:

a) **até 02 dias úteis**, após a realização da 1ª chamada da avaliação solicitada

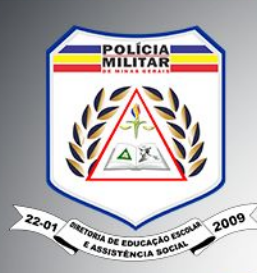

### 3. ACESSO - VIA BOLETIM ESCOLAR DO ALUNO:

 $\mathcal{Q}_{\leq}$ 

### **[https://www.sistemaspm.mg.gov.br/smb3\\_boletim/login.xhtml](https://www.sistemaspm.mg.gov.br/smb3_boletim/login.xhtml)**

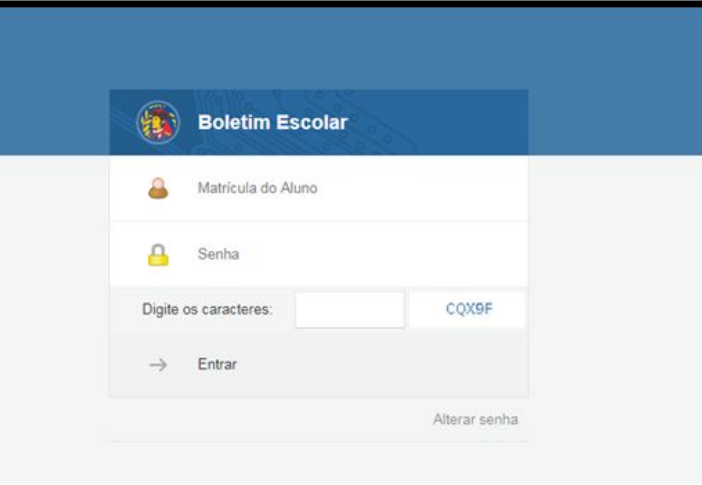

**SEÇÃO DE NORMAS E PLANEJAMENTO S PEDAGÓGICOS - DEEAS 3** 

**POLÍCIA** 

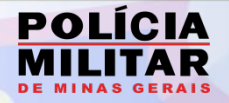

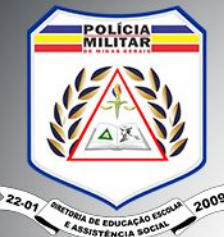

### 3. 1 APÓS INSERIR MATRÍCULA E SENHA O USUÁRIO SERÁ DIRECIONADO À PÁGINA DO BOLETIM:

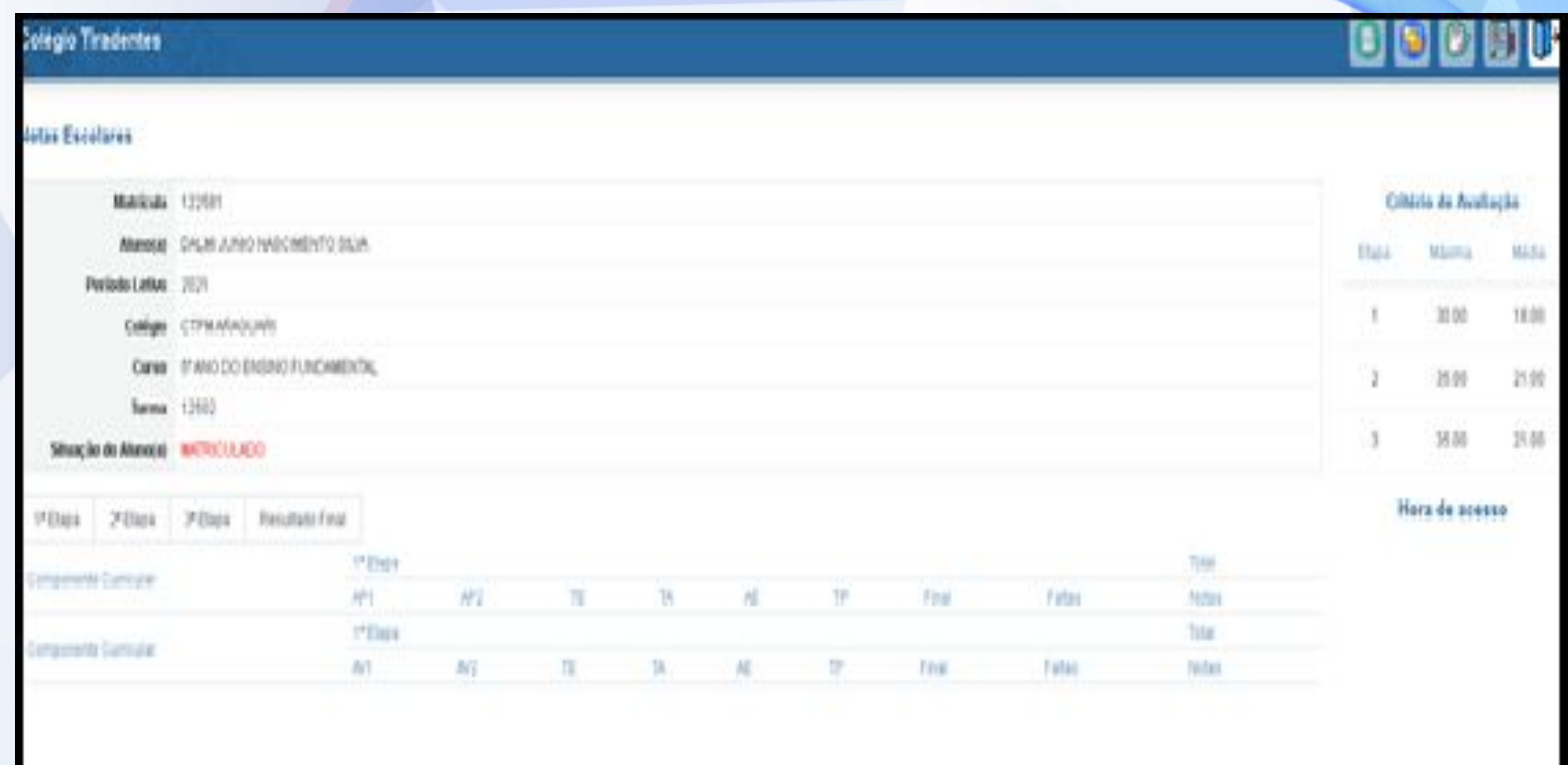

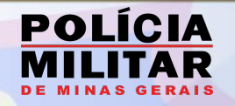

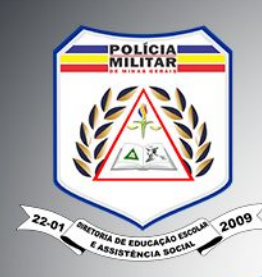

### 3. 2 DEVERÁ CLICAR SOBRE O ÍCONE "SEGUNDA CHAMADA" NO CANTO DIREITO DA TELA:

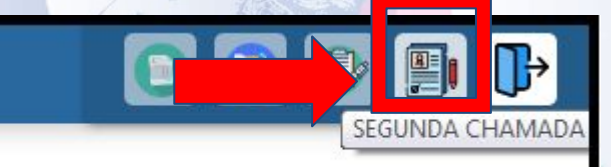

**SEÇÃO DE NORMAS E PLANEJAMENTO S PEDAGÓGICOS - DEEAS 5** 

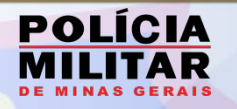

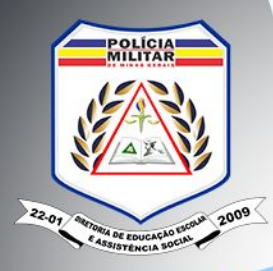

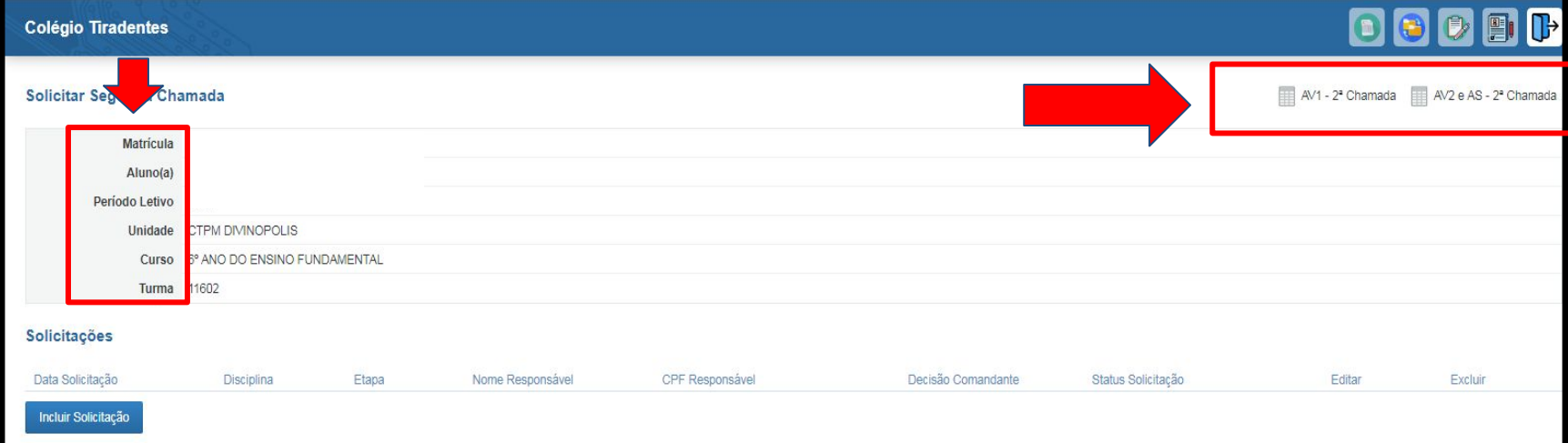

Nesta tela o usuário:

- Visualiza os dados do aluno (nº da matrícula, nome do aluno, período letivo, unidade, curso e turma.
- Realiza o download dos cronogramas de aplicação de 2ª chamada de avaliação por etapa.

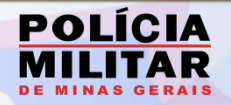

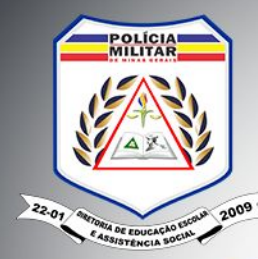

Solicitar Segunda Chamada

**1940** 

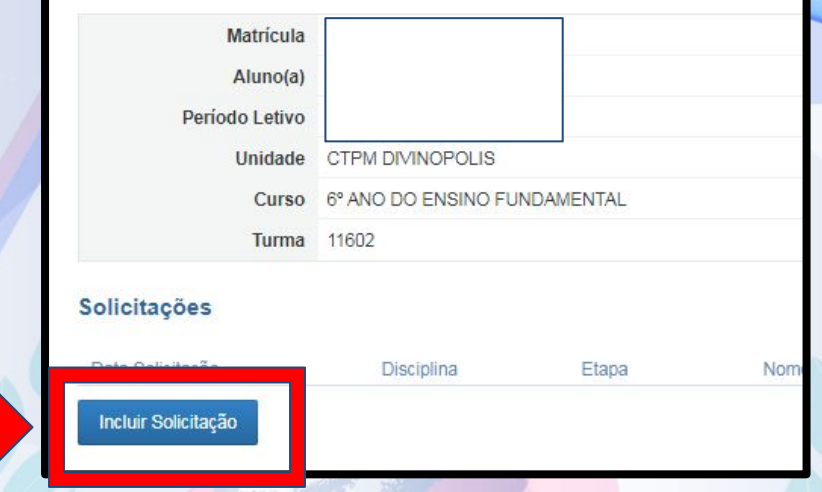

Para iniciar a solicitação o usuário deverá clicar sobre o ícone "Incluir **Solicitação".**

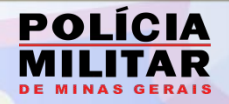

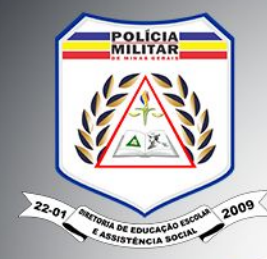

#### Dados para solicitação

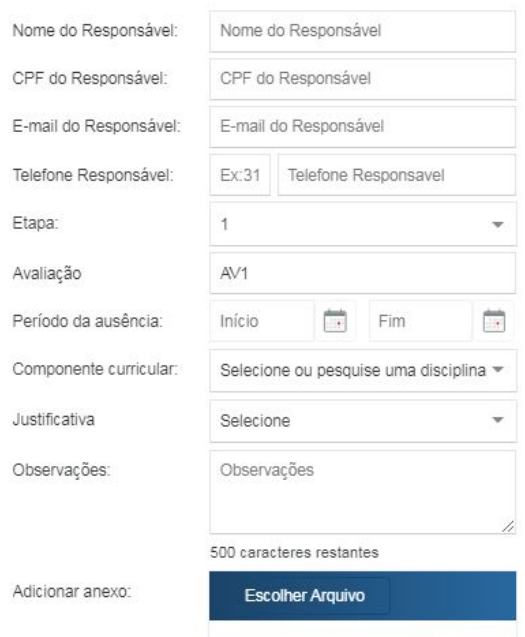

Posteriormente, será direcionado à página acima para inserção das informações necessárias para realização da solicitação:

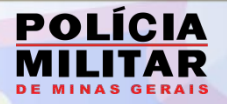

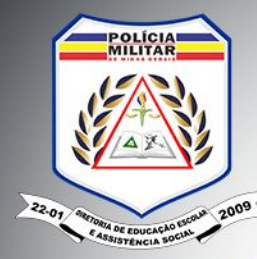

#### Dados para solicitação

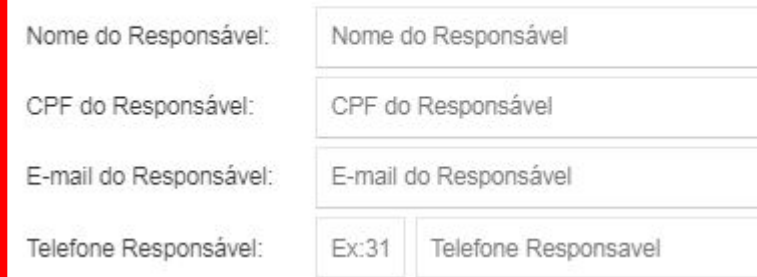

- NOME E CPF DO RESPONSÁVEL;
- e mail do responsável: esse campo deve ser preenchido com cautela, tendo em vista que será o elo para recebimento dos "status" da solicitação.
- Telefone do responsável.

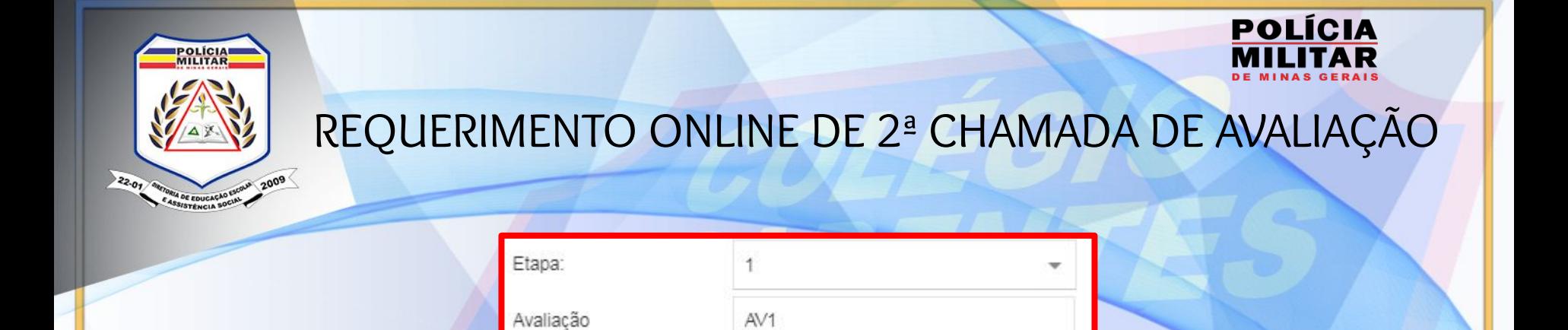

Os campos "Etapa e Avaliação" são de preenchimento automático do sistema, conforme os cronogramas de aplicação de 1ª chamada de prova, disponibilizados nos meios de comunicação oficiais da DEEAS e Rede CTPM.

**SEÇÃO DE NORMAS E PLANEJAMENTO S PEDAGÓGICOS - DEEAS** 10

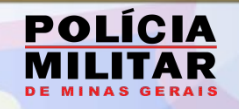

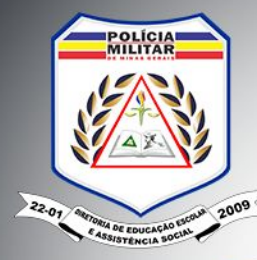

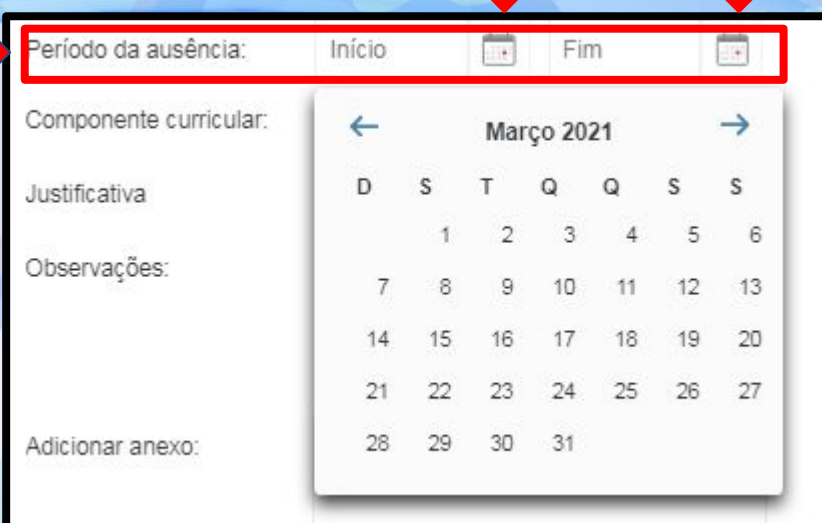

● "PERÍODO DE AUSÊNCIA": deverá selecionar nos calendários disponibilizados de **"início" e "fim" o** período no qual o aluno se ausentou da escola.

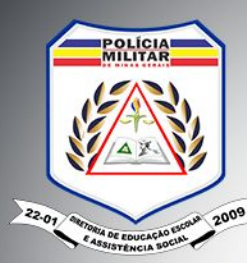

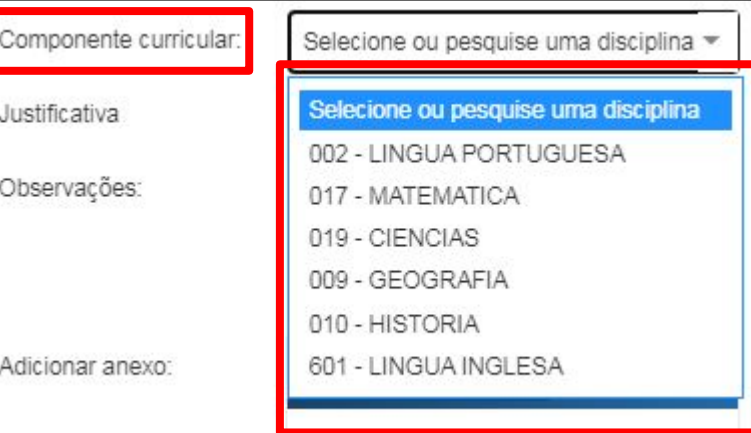

"COMPONENTE CURRICULAR": deverá selecionar o componente curricular para o qual o aluno está solicitando 2ª chamada da avaliação.

**SEÇÃO DE NORMAS E PLANEJAMENTO S PEDAGÓGICOS - DEEAS** 12

194

**POLÍCIA** 

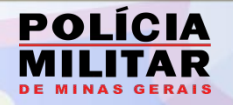

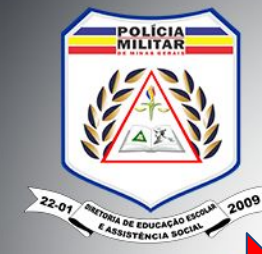

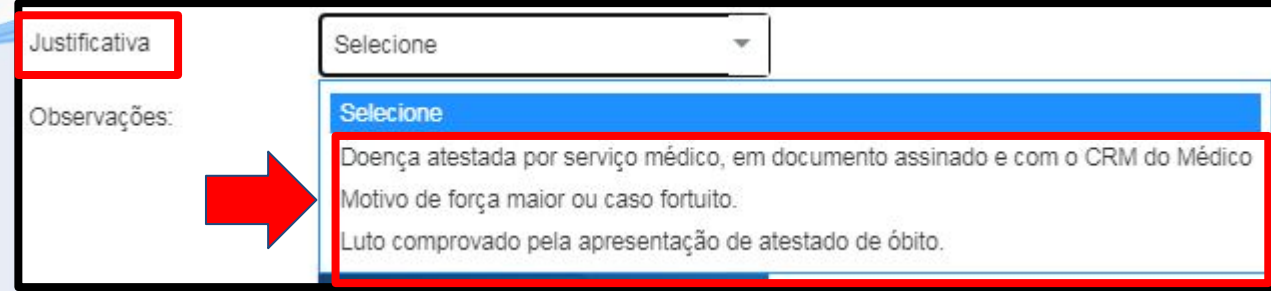

"JUSTIFICATIVA": deverá selecionar O MOTIVO pelo qual o aluno requer a 2ª chamada. Esses motivos estão previstos na Instrução Pedagógica Nº 02/2020 DEEAS.

**SEÇÃO DE NORMAS E PLANEJAMENTO S PEDAGÓGICOS - DEEAS** 13

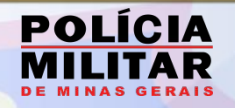

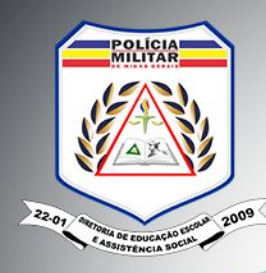

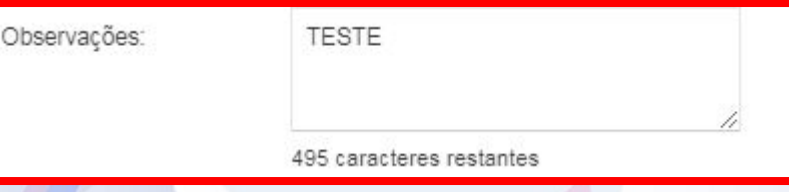

"OBSERVAÇÕES": campo destinado a inserção de informações detalhadas sobre a solicitação, tem o limite de 500 caracteres e é de preenchimento **obrigatório**.

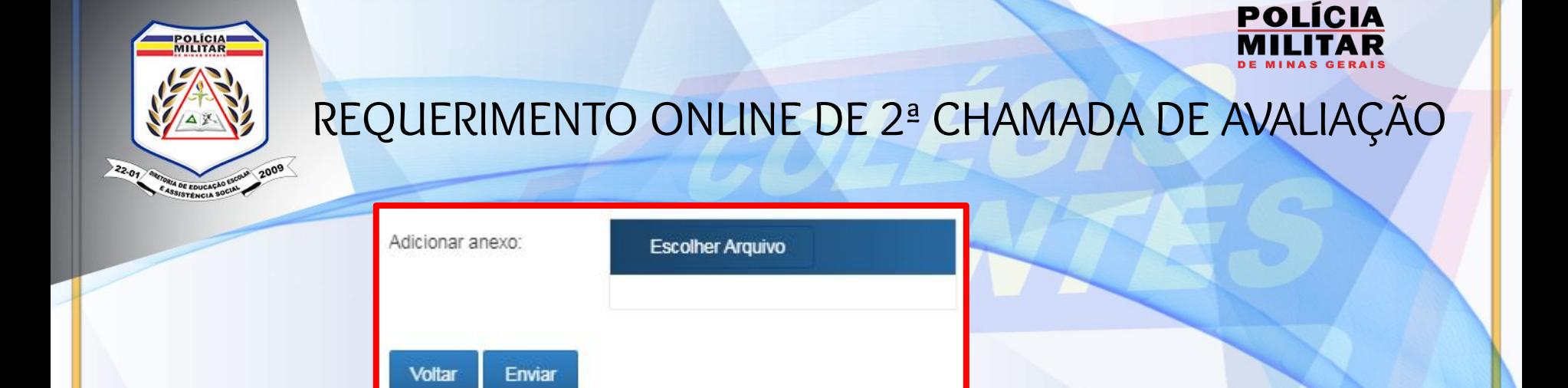

"ADICIONAR ANEXO": deverá anexar a comprovação da justificativa, tais quais (atestado médico, atestado de óbito e demais documentos pertinentes para comprovação).

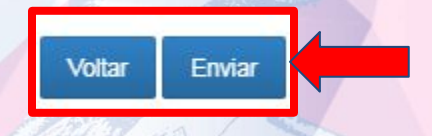

"ENVIAR": após concluir o preenchimento dos dados da solicitação deverá clicar sobre **"Enviar" e aguardar a mensagem abaixo**.

A solicitação de segunda chamada foi gravada com sucesso!

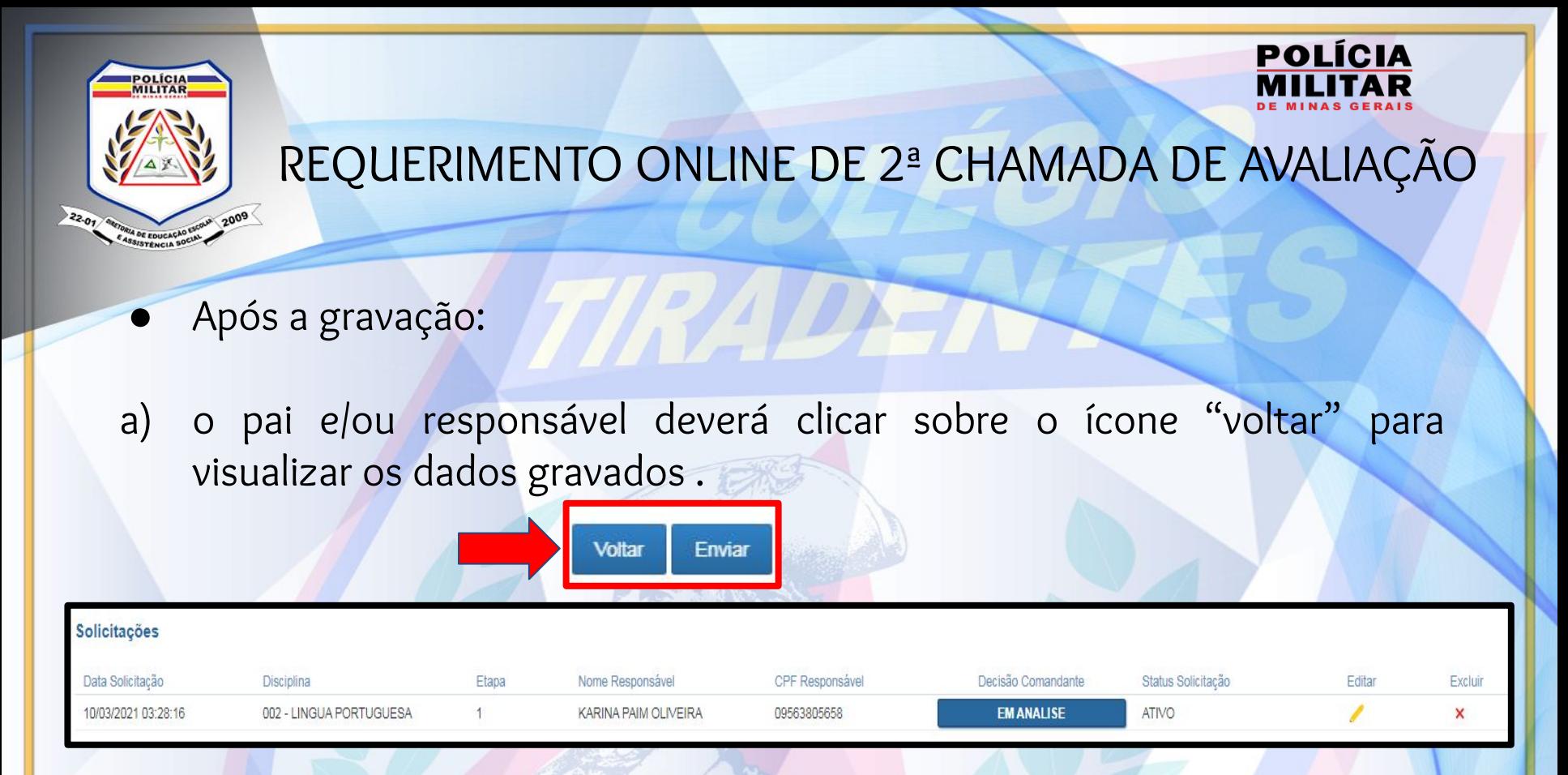

b) o pai e/ou responsável visualizará a data/hora, a disciplina, etapa, dados do responsável, decisão do comandante (se está em "ANÁLISE, DEFERIDO ou INDEFERIDO).**1949** 

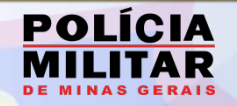

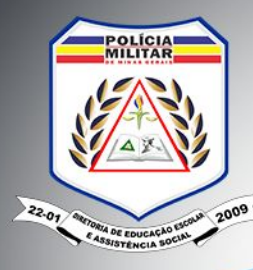

Após a gravação:

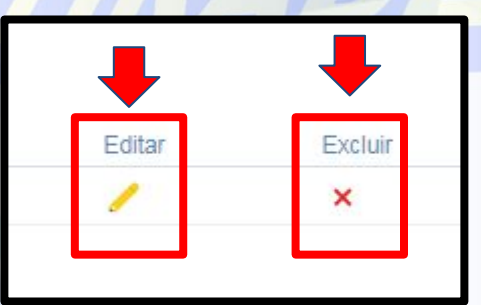

d) Ainda no período de análise do requerimento, é possível editar os dados da solicitação ou excluí-la.

e) Imediatamente, o pai e/ou responsável receberá um e-mail automático certificando da gravação, com o status "EM ANÁLISE".

**SEÇÃO DE NORMAS E PLANEJAMENTO S PEDAGÓGICOS - DEEAS** 17

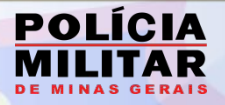

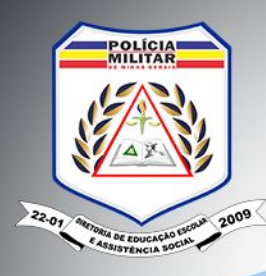

### **DEFERIMENTO OU INDEFERIMENTO PELO COMANDANTE DA ESCOLA**

**Após a análise e parecer do Comandante da unidade do CTPM do aluno, o pai responsável receberá um e-mail automático acerca do DEFERIMENTO OU INDEFERIMENTO, bem como será possível visualizar essa informação no campo solicitações:** 

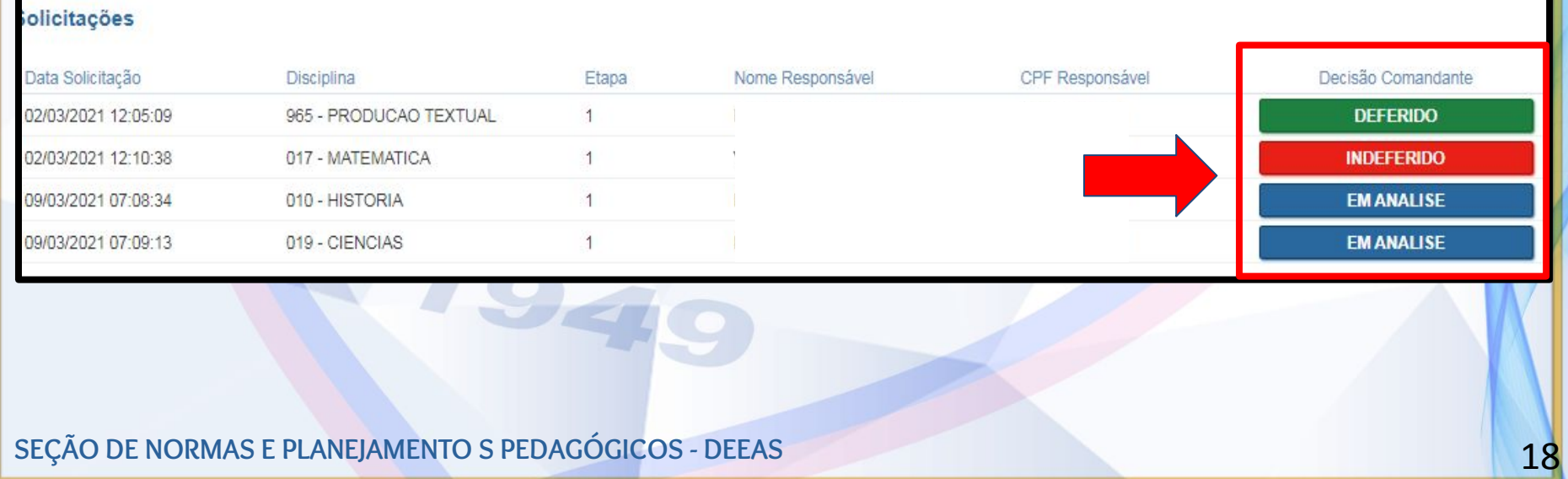

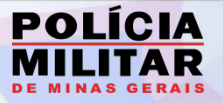

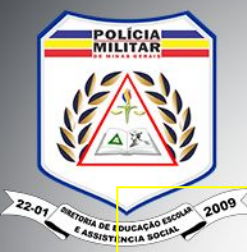

### **PROBLEMAS APRESENTADOS NO SISTEMA**

**Caso o SISTEMA "SEGUNDA CHAMADA" apresente alguma falha, o pai e/ou responsável poderá:**

- **● Comunicar a secretaria da unidade do CTPM do aluno via telefone ou e-mail;**
- **● Registrar o problema no canal "Fale Conosco", disponibilizado no**  link abaixo, selecionando o tipo de mensagem "CTPM **Reclamações e Sugestões".**

**https://www.policiamilitar.mg.gov.br/portal-pm/deeas/faleconosco.action**

**Belo Horizonte, 10 de março de 2021**

**SEÇÃO DE NORMAS E PLANEJAMENTO S PEDAGÓGICOS - DEEAS** 19